# **ShadowCaster Documentation**

*Release 0.9.2*

**Daniela Sanchez, Aminael Sanchez**

**Jun 10, 2020**

## **Contents**

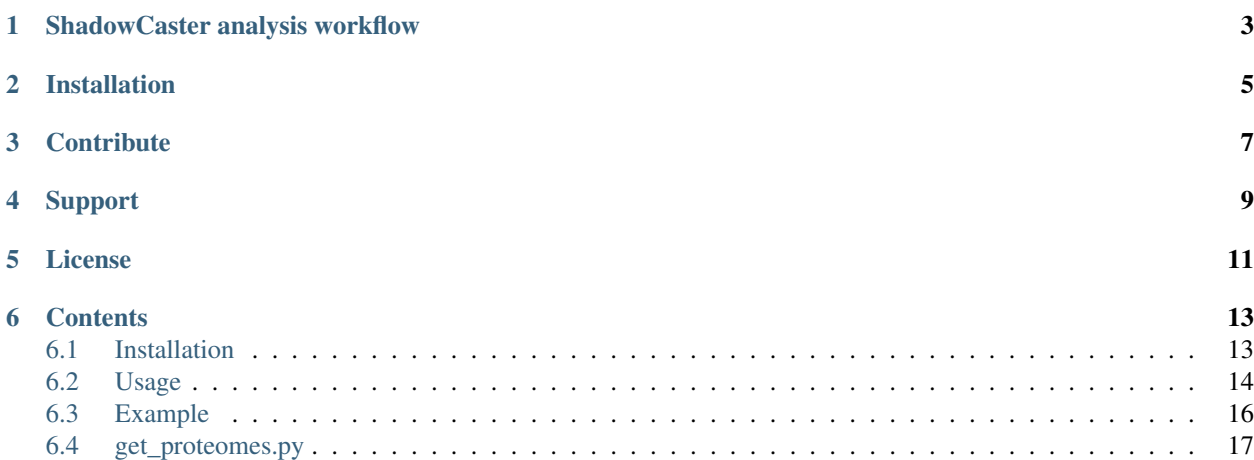

ShadowCaster implements an evolutionary model to calculate Bayesian likelihoods for each 'alien genes' with an unusual sequence composition according to the host genome background to detect HGT events in prokaryotes.

## ShadowCaster analysis workflow

- <span id="page-6-0"></span>1. The user defines a query genome (by providing two fasta files, see *[Usage](#page-17-0)* ) in which HGT events will be detected.
- 2. ShadowCaster uses a list of proteomes from phylogenetically related species to the query genome (one proteome FASTA file per species) to construct a phylogenetic shadow.

The list of proteomes could be either: -Provided by the user (a collection of FASTA files).

-Automatically retrieved by ShadowCaster from the NCBI ftp site by using script/ get\_proteomes.py, see *[get\\_proteomes.py](#page-20-0)*.

- 3. A prioritized list of potential 'alien genes' present in the query genome is generated by the analysis of compositional features i.e. 4mers and codon usage. An unsupervised one-class support vector machine is used for the prioritization task.
- 4. Orthology relationships among the query genome and its phylogenetically related species are obtained by the third-party algorithm ORTHOMCL. This information is used to calculate the 'probability of orthology' between the query genome and each other genome in the phylogenetic shadow.
- 5. BLAST is used to calculate the identity between each alien gene and the rest of genes in the genomes of the phylogenetic shadow.
- 6. A likelihood is calculated for each alien genes in the list from step 3. The likelihood expresses how likely is that the pattern of identity across genomes in the phylogenetic shadow for this alien gene derives from vertical inheritance.

# Installation

<span id="page-8-0"></span>For a comprehensive guide on how to install ShadowCaster and its prerequisites, see *[Installation](#page-16-1)*.

## **Contribute**

- <span id="page-10-0"></span>• Issue Tracker: [issues](https://github.com/dani2s/ShadowCaster/issues)
- Source Code: [code](https://github.com/dani2s/ShadowCaster)

Support

<span id="page-12-0"></span>Send additional enquiries to [asanchez2@utpl.edu.ec](mailto:asanchez2@utpl.edu.ec)

License

<span id="page-14-0"></span>GNU General Public License Version 3

## **Contents**

## <span id="page-16-1"></span><span id="page-16-0"></span>**6.1 Installation**

### **6.1.1 Prerequisites**

#### **Fundamental prerequisites**

```
python \Rightarrow v2.7.10
R \implies v3.4perl => v5.10
```
These items are prerequisites for the installation of ShadowCaster as described below.

#### **Packages**

• Install python packages using:

pip install numpy scipy biopython pandas ete3 scikit-learn matplotlib

- R packages: cluster v2.0.\*
- Install figlet. For Linux (Mint 18.3) use:

```
apt install figlet
```
#### **Other dependencies**

For using the phylogenetic component, some programs are required and should be in the PATH:

• [BLAST](ftp://ftp.ncbi.nlm.nih.gov/blast/executables/blast+/2.2.26/) 2.2.26+ (blastp needed).

If you have a newer version of BLAST already installed, you just can copy the path to the executable file for blastp in the configuration file of ShadowCaster.

• [OrthoMcl pipeline](https://github.com/apetkau/orthomcl-pipeline)

OrthoMcl needs blast v2.2.26(blastall and formatdb), these binary files can be found [here.](ftp://ftp.ncbi.nlm.nih.gov/blast/executables/legacy.NOTSUPPORTED/2.2.26/) Download blast-2.2.26- \*.tar.gz.

For Linux (Mint 18.3) this can be installed through:

```
apt-get install blast2
```
More information, see suggestions.

• Package emboss.

For Linux (Mint 18.3) this is installed through:

apt-get install emboss

To check that these dependencies were correctly added in the path, run:

```
type orthomcl-pipeline blastall formatdb
```
#### **6.1.2 Installation of ShadowCaster**

To use ShadowCaster, download it from the GitHub repository and extract the files. If you have git installed, you can install ShadowCaster by running:

```
cd
git clone https://github.com/dani2s/ShadowCaster.git
```
Resolve all dependencies, see above and then execute:

```
cd ShadowCaster/
python setup.py install
```
This will install ShadowCaster under your home folder.

## <span id="page-17-0"></span>**6.2 Usage**

ShadowCaster uses a configuration file (args.ini) to manage all the options needed. This file must be specified on the command line and will supply the following arguments:

#### **6.2.1 Files**

- Query genome *Only fasta files.*
- Query proteome *Only fasta files*
- OrthoMcl configuration file, previously obtained with the installation of OrthoMcl-pipeline(orthomcl.conf). This file looks like:

```
coOrthologTable=CoOrtholog
dbConnectString=dbi:mysql:orthomcl:localhost:mysql_local_infile=1
dbLogin=orthomcl
dbPassword=orthomcl
dbVendor=mysql
evalueExponentCutoff=-5
inParalogTable=InParalog
interTaxonMatchView=InterTaxonMatch
oracleIndexTblSpc=NONE
orthologTable=Ortholog
percentMatchCutoff=50
similarSequencesTable=SimilarSequences
```
#### **6.2.2 Path**

• Proteomes folder, contain the proteomes(*Only fasta files*) of each species to construct the shadow. -Provided by the user (a collection of FASTA files)

or

-Automatically retrieved by ShadowCaster from the NCBI ftp site by using script/get\_proteomes. py, see *[get\\_proteomes.py](#page-20-0)*.

- Blastp26 ShadowCaster uses blastp 2.2.26, specify the binary file or the shell command used
- Formatdb Specify the binary file or the shell command used. Ex. formatdb

#### **6.2.3 Parametric**

• nuSVM A bound between the fraction of training errors and the fraction of support vectors. Should be in the interval (0, 1].

A template of the args.ini file can be found in the bin folder.

#### **Specifications of fasta files**

The id of each gene in the GENOME fasta file SHOULD not contain any character like  $\vert$ ,  $\vert$ ,  $\vert$ ,  $\vert$ ,  $\vert$ ,  $\vert$ ,  $\vert$ ,  $\vert$ ,  $\vert$ ,  $\vert$ ,  $\vert$ ,  $\vert$ ,  $\vert$ ,  $\vert$ ,  $\vert$ ,  $\vert$ ,  $\vert$ ,  $\vert$ ,  $\vert$ ,  $\vert$ ,  $\vert$ ,  $\vert$ ,  $\vert$ , \$, !, :. It is preferred only one identification number.

#### All the proteomes files provided by the user MUST follow these specifications:

- Fasta file name ONLY can be the binomial name of the species (Rhodanobacter denitrificans.fasta).
- Each id record of a fasta file MUST have only one id number or the following structure:

```
>AGG91012.1 ribosomal protein L34 [Rhodanobacter denitrificans]
MKRTFQPSKLKRARTHGFRARMATADGRKVLNARRAKGRKRLIP
```
Examples of the input files can be found in the test data repository of ShadowCaster, see [here](https://github.com/dani2s/ShadowCaster_testData)

#### **6.2.4 Run ShadowCaster**

```
cd $ShadowCaster/bin/
shadowcaster --config_file args.ini
```
## <span id="page-19-0"></span>**6.3 Example**

This documentation aims to be a complete example walk through for the usage of ShadowCaster. It assumes you have successfully gone through the *[Installation](#page-16-1)*.

### **6.3.1 Downloading test data**

Download and extract the test data repository of ShadowCaster in a suitable location, see [here](https://github.com/dani2s/ShadowCaster_testData)

#### **6.3.2 Software specifications**

The results provided in the test data repository were obtained running ShadowCaster with the following software versions.

O.S Linux Mint 18.03 (Sylvia)

Package base Ubuntu Xenial

Python v2.7.15

R v3.4.4

Perl v5.22.1

mysql v5.7.23

#### Python packages

- pip v18.0
- numpy v1.14.3
- biopython v1.72
- matplotlib v2.2.2
- pandas v0.23.0
- scipy v1.1.0
- scikit-learn v0.19.1
- ete3 v3.1.1

#### R package

• cluster v2.0.7-1

#### **6.3.3 Run ShadowCaster**

All fasta files are in the shadowcaster-input and proteomes-output folders. The arguments needed in the args.ini file are:

- query\_genome = /home/user/path/to/shadowcaster-input/Rdenitrificans\_genome.fasta
- query\_proteome = /home/user/path/to/shadowcaster-input/Rhodanobacter\_denitrificans.fasta
- proteomes\_folder = /home/user/path/to/proteomes-output/proteomes/
- orthomcl\_config = /home/user/orthomcl-pipeline/orthomcl.conf
- blastp26 = Binary file or your command line used of blastp v2.2.26.
- formatdb26 = Binary file or your command line used of blastall v2.2.26.
- $nuSWM = 0.4$

MUST use the full path of the files or directory.

Run ShadowCaster through:

```
cd $ShadowCaster/bin/
shadowcaster --config_file args.ini
```
When ShadowCaster has finished the message "ShadowCaster finished" is printed. The program generates a number of files in the output directory (called with the date and time of the running).

#### **6.3.4 Output description**

ShadowCaster generates the following files in the output directory.

log.txt Contains used parameters

#### Parametric folder

- data4mer chi2.csv Compositional difference measured with chi2 between each gene and the genome based on 4mers .
- kl\_codonUsage.csv Measure compositional difference of codon usage with Kullback-Leibler.
- plot aliens.png Plot of the two compositional features.
- alien\_genes.fasta Fasta file with the alien genes identified by one-class support vector machine.

#### Phylogenetic folder

- Orthomcl folder contains files of orthologs groups found by OrthoMCL.
- orthologs\_probabilities.csv the probabilities of orthology between the query proteome and each other genome in the phylogenetic shadow.
- alien\_likelihoods.csv The log likelihood calculated for each alien gene found in the parametric component.
- histogram\_alienLikelihoods.png Histogram of likelihoods from alien genes.
- hgt\_candidates.csv List of HGT candidate genes found with the software with their likelihood.
- shadowcaster\_predictions.fasta Fasta file with genes predicted as HGT by ShadowCaster.

A copy of all the output files can be found in the shadowcaster-output folder.

### <span id="page-20-0"></span>**6.4 get\_proteomes.py**

get\_proteomes.py implements a method that we apply before finding HGT candidates with ShadowCaster. This script retrieves a list of proteomes from phylogenetically related species to the query species (fasta files) from the NCBI ftp. ShadowCaster needs these proteomes to construct a phylogenetic shadow used in its phylogenetic component.

#### **6.4.1 Prerequisites**

• [EDirect](https://www.ncbi.nlm.nih.gov/books/NBK179288/) UNIX command line of NCBI.

Before using the script, check that the commands esearch and xtract work correctly in a new shell window.

```
type esearch xtract
```
#### **6.4.2 Usage**

The usage and help documentation of get\_proteomes.py can be seen by running python get\_proteomes. py -h:

### **6.4.3 Example**

An example of how to run get\_proteomes.py on the test data:

```
cd ShadowCaster/scripts
python get_proteomes.py -n Rhodanobacter_denitrificans -sp 25
```
This results in the following output files in the folder named with the species name provided:

- log.txt Name of the downloaded species and its ftp address.
- proteomes folder Proteomes (fasta file) used to construct the shadow.

The results should be similar to those found in the proteomes-output folder of the test data repository, see [here](https://github.com/dani2s/ShadowCaster_testData)